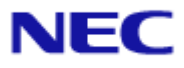

<span id="page-0-0"></span>Document Rev.2.31

<span id="page-1-0"></span>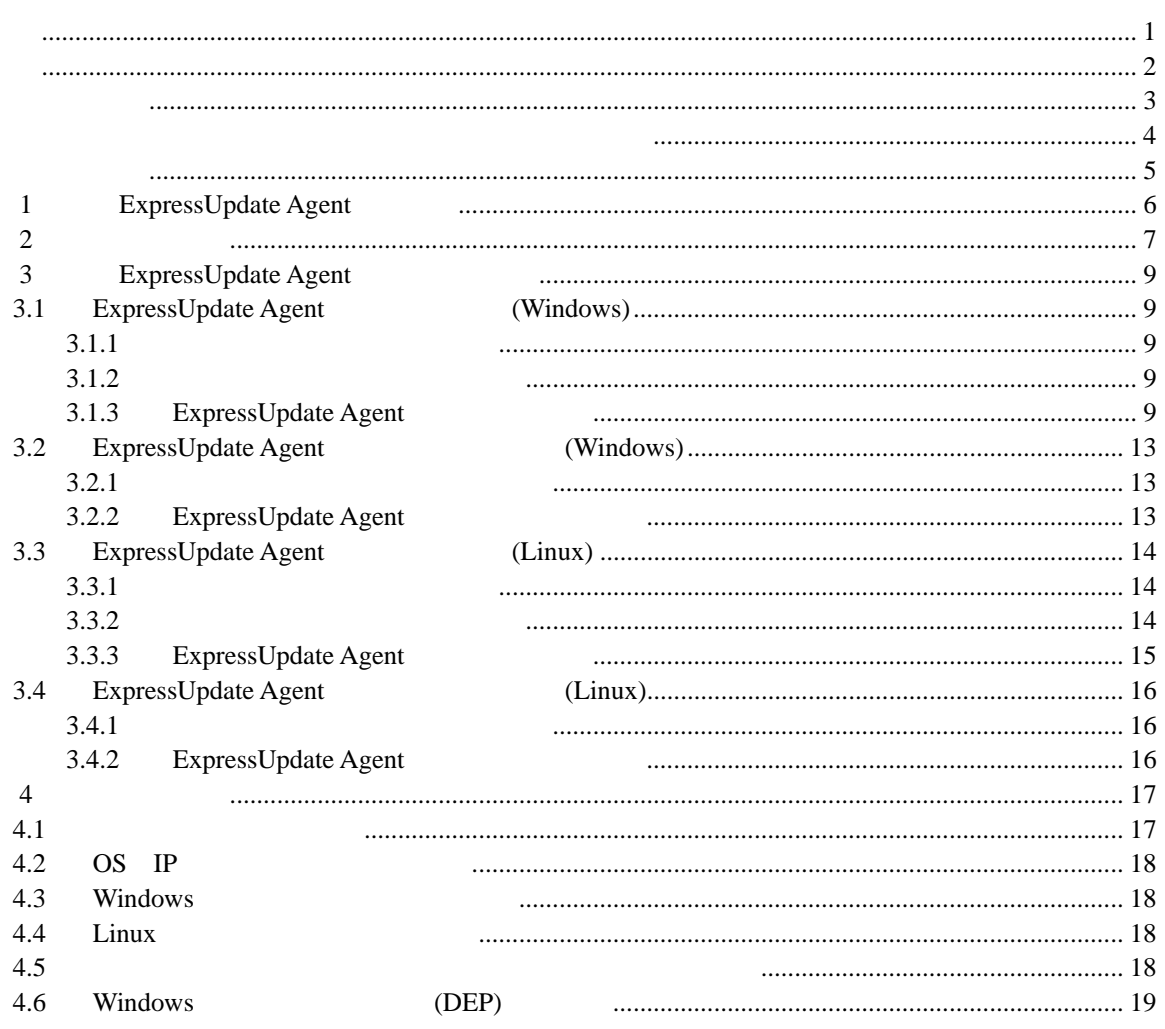

### <span id="page-2-0"></span>ExpressUpdate EXPRESSBUILDER ESMPRO 
and the expressUpdate EXPRESSBUILDER 
ESMPRO Windows Windows Vista Windows Server Microsoft Corporation Linux Linus Torvalds Red Hat Red Hat Enterprise Linux and the set of the Red Hat, Inc. **MIRACLE LINUX** 社が使用権許諾を受けている登録商標です。Asianux は、ミラクル・リナックス株式会社の日本に

# SUSE Novell Inc. Novell SUSE LINUX Products GmbH

Adobe Adobe Acrobat Adobe Systems Incorporated

Windows7 Windows® 7 Stater Windows® 7 Home Basic Windows® 7 Home Premium Windows® 7 Professional Windows® 7 Enterprise Windows® 7 Ultimate Windows Server 2008 R2 Microsoft® Windows Server® 2008 R2 Standard operating system Microsoft® Windows Server® 2008 R2 Enterprise operating system Windows Server 2008 Microsoft® Windows Server® 2008 Standard operating system Microsoft® Windows Server® 2008 Enterprise operating system Microsoft® Windows Server® 2008 Standard 32-Bit operating system Microsoft® Windows Server® 2008 Enterprise 32-Bit operating system Windows Vista Windows Vista ® Business Windows Vista® Home Basic Windows Vista® Home Premium Windows Vista® Enterprise Windows Vista® Ultimate **Microsoft® Ultimate** Windows Server 2003 x64 Editions Microsoft® Windows Server® 2003 R2, Standard x64 Edition operating system Microsoft® Windows Server® 2003 R2, Enterprise x64 Edition operating system Microsoft® Windows Server® 2003 Standard x64 Edition operating system Microsoft® Windows Server® 2003 Enterprise x64 Edition operating system Windows Server 2003 Microsoft® Windows Server® 2003 R2, Standard Edition operating system

Microsoft® Windows Server® 2003 R2, Enterprise Edition operating system Microsoft® Windows Server® 2003 Standard Edition operating system Microsoft® Windows Server® 2003 Enterprise Edition operatingsystem Windows XP Windows & XP Professional x64 Edition operating system Windows® XP Professional operating system Windows® XP Home Edition operating system

<span id="page-3-0"></span>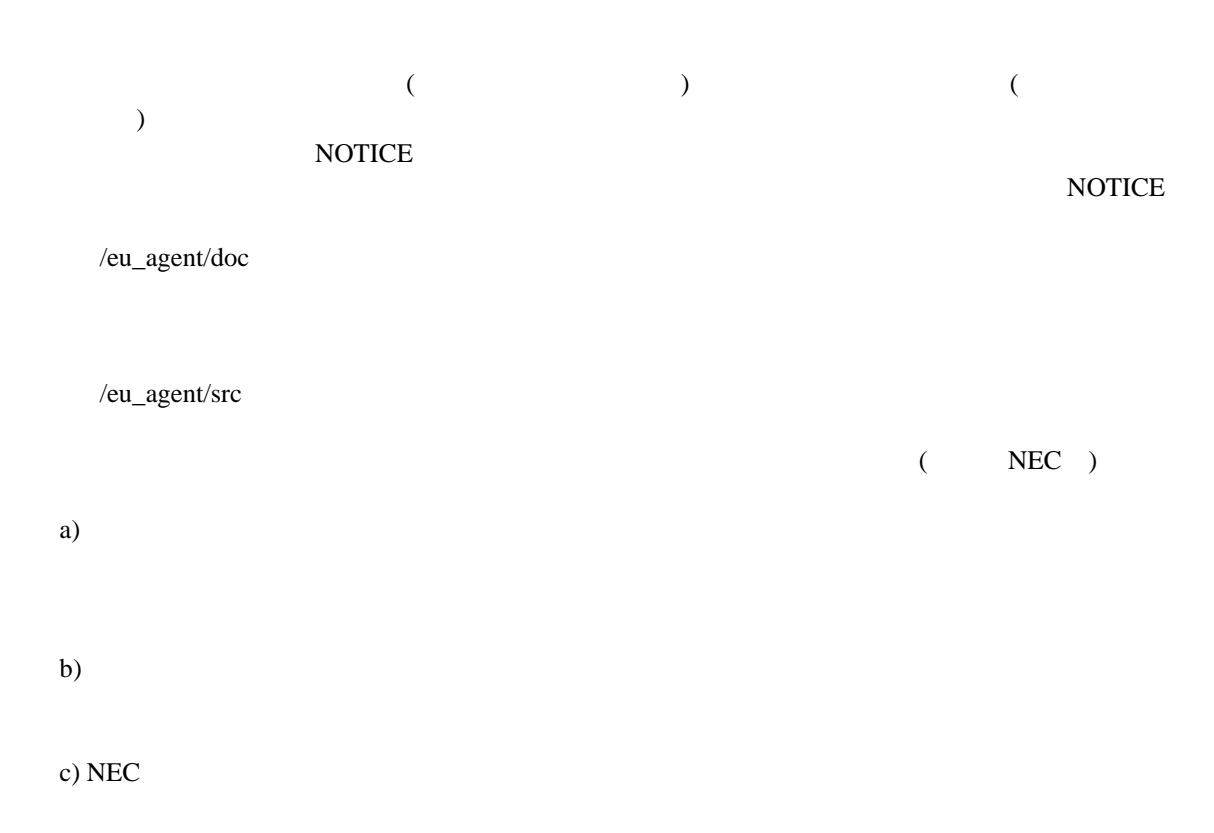

#### Copyright

Apache Axis2, Apache Rampart : Copyright (c) The Apache Software Foundation libiconv : Copyright (c) Free Software Foundation, Inc. libxml2 : Copyright (c) Daniel Veillard. All Rights Reserved. OpenSLP : Copyright (c) Caldera Systems, Inc OpenSSL : Copyright (c) The OpenSSL Project. zlib : Copyright (c) Jean-loup Gailly and Mark Adler

#### **こうしょう**

 $(1)$ 

 $(2)$ 

 $(3)$ 

 $(4)$ 

 $(5)$   $4$ 

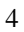

<span id="page-4-0"></span>ExpressUpdate Agent ExpressUpdate Agent

 ご注意  $\overline{O}$  OS 理解されている方を対象に説明しています。対象 OS に関する操作や不明点については、各 OS ESMPRO/ServerManager Ver5

本書中の「EXPRESSBUILDER」の記述は、装置によって「ユーティリティ CD」に適宜読み替えて

本書中の記号について

5

<span id="page-5-0"></span>ExpressUpdate Agent ESMPRO/ServerManager(Ver5.1 )

ESMPRO/ServerManager(Ver5.1

 $)$ 

# <span id="page-6-0"></span>第**2**章 動作環境

ExpressUpdate Agent ExpressUpdate Agent

# ハードウェア

```
ESMPRO/ServerManager(Ver5.1 )
\bulletExpress5800 iStorage NS
```
 $\bullet$ 512MB

 $\bullet$ 

300MB

### ソフトウェア

**OS** 

Microsoft Windows Server 2003 Standard Edition/Enterprise Edition (SP1 ) Microsoft Windows Server 2003 R2 Standard Edition/Enterprise Edition Microsoft Windows Server 2003 Standard Edition/Enterprise Edition (x64 SP1 ) Microsoft Windows Server 2003 R2 Standard Edition/Enterprise Edition (x64) Microsoft Windows Server 2008 Standard/Enterprise/ServerCore Microsoft Windows Server 2008 Standard/Enterprise/ServerCore (x64) Microsoft Windows Server 2008 R2 Standard/Enterprise/ServerCore (x64)

Microsoft Windows XP Professional (SP2 ) Microsoft Windows XP Professional  $(x64$  SP2  $)$ Microsoft Windows Vista Ultimate/Business/Enterprise Microsoft Windows Vista Ultimate/Business/Enterprise (x64) Microsoft Windows 7 Ultimate/Professional/Enterprise Microsoft Windows 7 Ultimate/Professional/Enterprise (x64)

Red Hat Enterprise Linux ES 4 (x86, x64) Red Hat Enterprise Linux AS 4 (x86, x64) Red Hat Enterprise Linux Advanced Platform 5 (x86, x64) Red Hat Enterprise Linux Server 5 (x86, x64) Miracle Linux 4.0 – Asianux Inside (x86, x64) Asianux Server 3 ==MIRACLE LINUX V5 (x86, x64) SUSE Linux Enterprise Server 10 (SP2, SP3)(x86, x64)

ExpressUpdate Agent Hyper-V  $OS$ Windows Server 2008 R2 Server Core Wow6432Node ExpressUpdate Agent ExpressUpdate Agent 
Wow6432Node ルしないでください。  $\bullet$ ExpressUpdate Agent OpenSLP (OS OpenSLP SUSE Linux Enterprise Server ExpressUpdate Agent (1) Apache Axis2c . . . . . . . . . . . . . . . . . . ExpressUpdate Agent 0penSLP SLP ExpressUpdate Agent ります。ExpressUpdate Agent をインストールする前に、OpenSLP 以外の SLP ソフト ExpressUpdate Agent SUSE Linux Enterprise Server OpenSLP ExpressUpdate Agent OpenSLP Windows Universal RAID Utility Ver 2.10 OpenSLP SUSE Linux Enterprise Server ExpressUpdate Agent OS に標準でインストールされている OpenSLP の状況によって、以下のようになり  $<$  OS  $\qquad \qquad$  OpenSLP  $>$ ExpressUpdate Agent OS OpenSLP OpenSLP  $<$  OS OpenSLP  $>$ ExpressUpdate Agent OS OpenSLP OpenSLP  $<$  OS OpenSLP  $>$ ExpressUpdate Agent OpenSLP ExpressUpdate Agent Axis2c ExpressUpdate Agent Axis2c **EXAMPLE SERVINDOWS** Universal RAID Utility Ver 2.10 Axis2c ExpressUpdate Agent 
oS ESMPRO/ServerManager  $<$  ExpressUpdate Agent (Windows) ESMPRO/ServerManager (Windows) Ver5.1 ESMPRO/ServerManager (Liunx) Ver5.1  $\langle$  ExpressUpdate Agent (Linux)  $\langle$ ESMPRO/ServerManager(Windows) Ver5.21 ESMPRO/ServerManager(Liunx) Ver5.14 ESMPRO/ServerManager の機能に関する詳細については、「ESMPRO/ServerManager Ver5 セットアップガイド」を参照してください。

# <span id="page-8-1"></span><span id="page-8-0"></span>**3.1 ExpressUpdate Agent** (Windows)

ExpressUpdate Agent

## <span id="page-8-2"></span>3.1.1

ExpressUpdate Agent  $2 \angle$ Administrator Windows

## <span id="page-8-3"></span>3.1.2

 $\blacksquare$ 

Agent

¥eu\_agent¥setup.exe

### **EXPRESSBUILDER**

ExpressUpdate Agent

- 
- (1) Windows EXPRESSBUILDER DVD
- 

(2) ESMPRO **ESMPRO EXpressUpdate Agent** 

ExpressUpdate

# EXPRESSBUILDER

ExpressUpdate Agent

### EXPRESSBUILDER ¥win¥eu\_agent¥setup.exe

(例:¥001¥win¥eu\_agent¥setup.exe)

# <span id="page-8-4"></span>**3.1.3 ExpressUpdate Agent**

ExpressUpdate Agent

(1) ExpressUpdate Agent

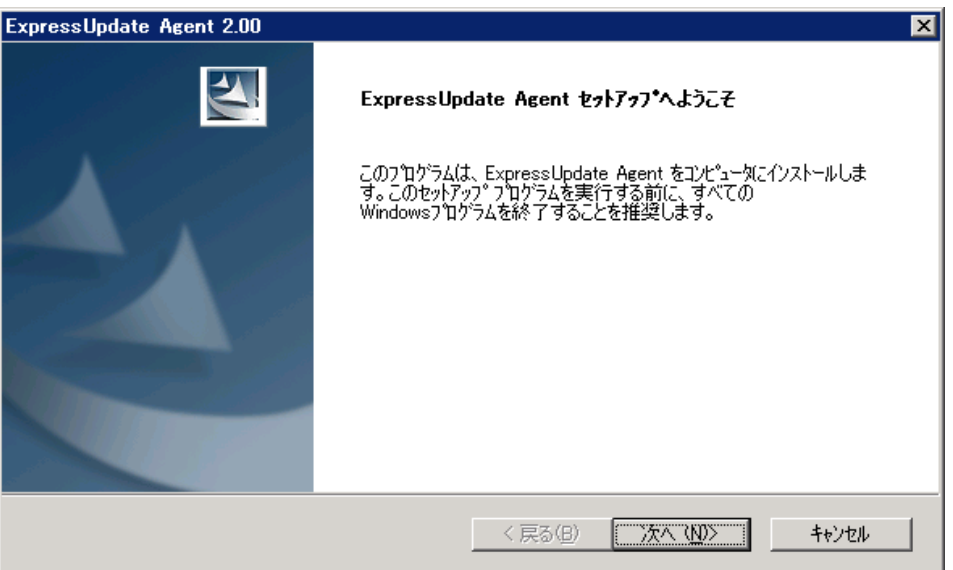

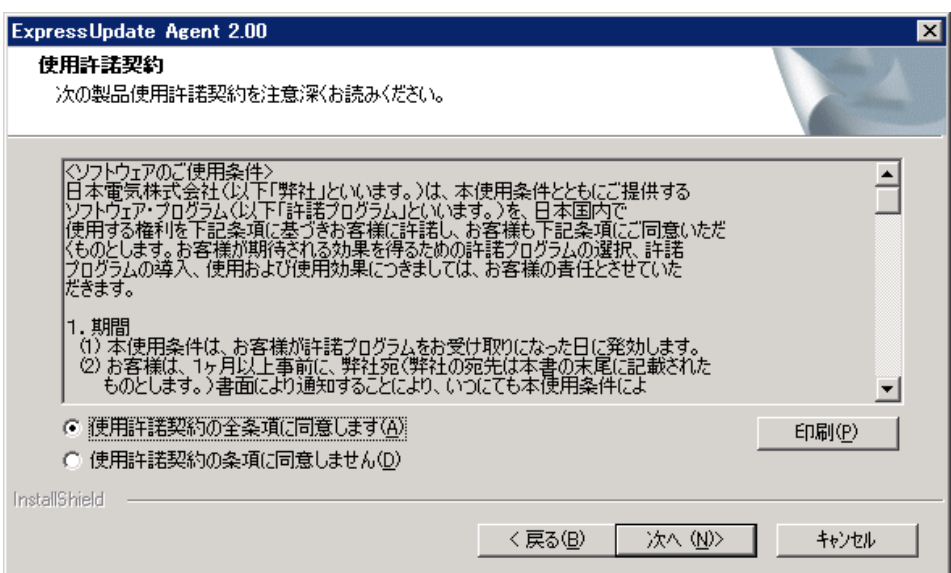

 $(3)$ 

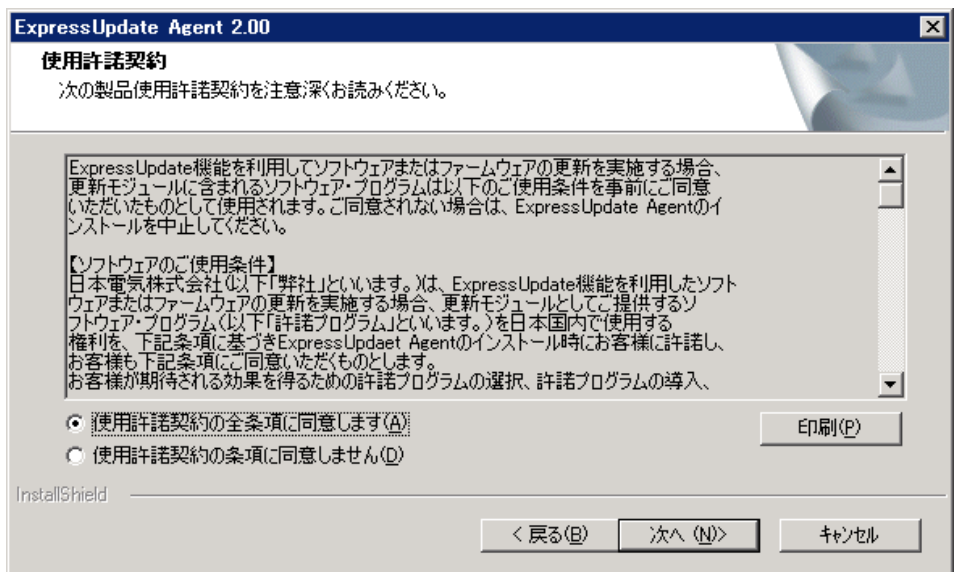

 $<$ x64 >

<システムドライブ>¥ Program Files (x86)¥axis2c¥bin

 $(4)$ 

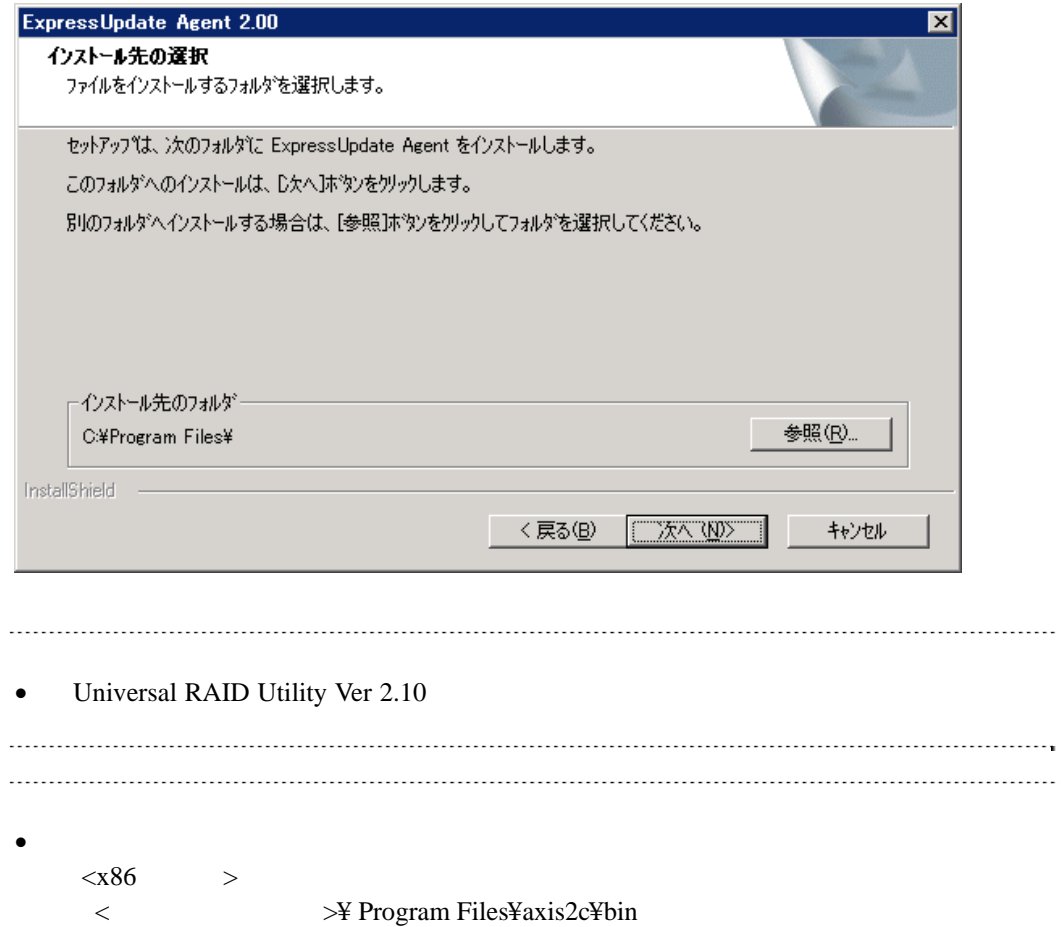

#### $(5)$

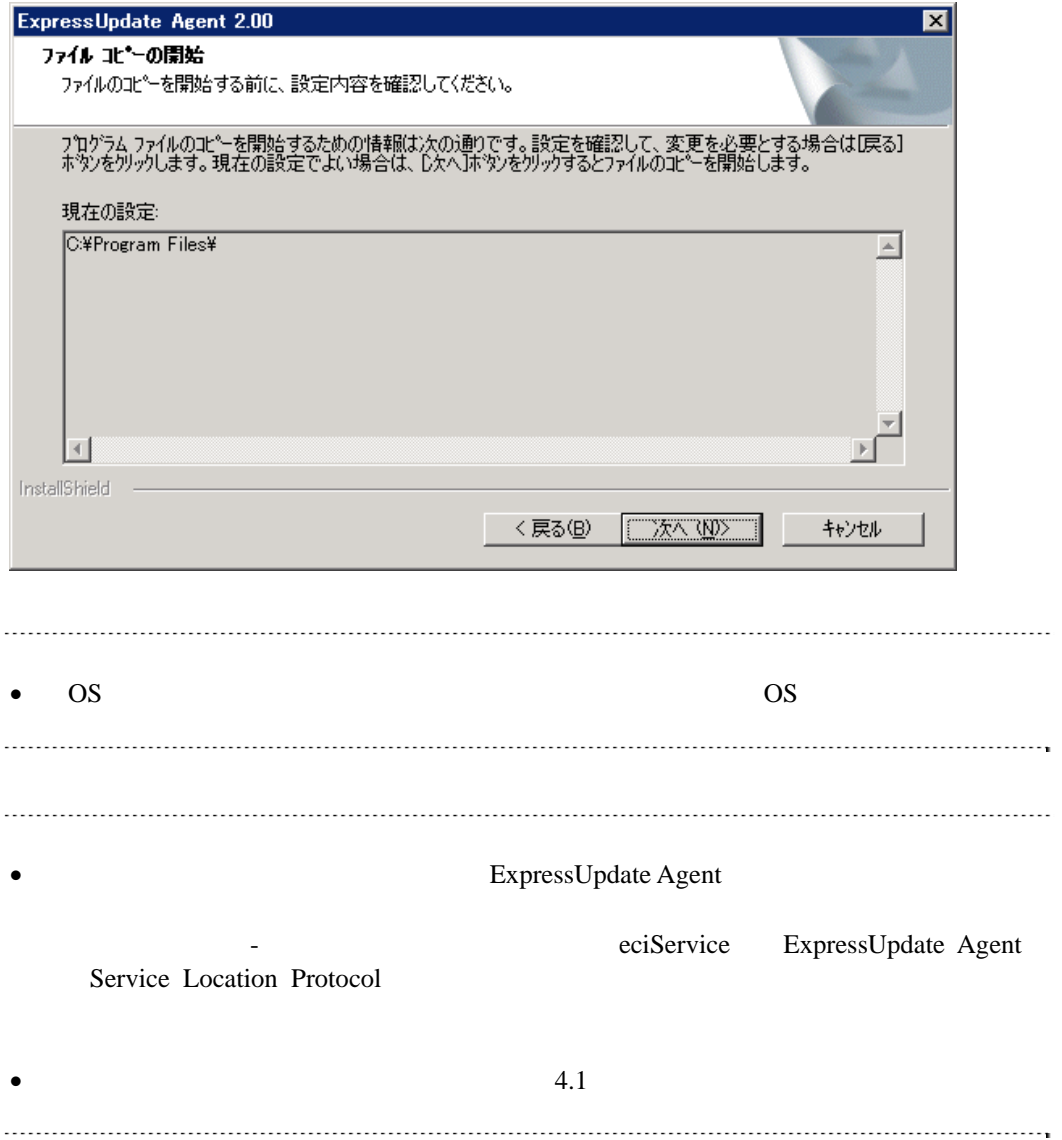

# <span id="page-12-0"></span>**3.2 ExpressUpdate Agent** (Windows)

ExpressUpdate Agent

### <span id="page-12-1"></span>3.2.1

ExpressUpdate Agent Administrator Windows

## <span id="page-12-2"></span>**3.2.2 ExpressUpdate Agent**

#### Windows **Contract and The Theorem 2012**

ExpressUpdate Agent

• OS Server Core ExpressUpdate Agent  $\begin{array}{ccccccc} \multicolumn{2}{c}{} & \multicolumn{2}{c}{} & \multic$ setup.exe /z"UNINSTALL" 

# <span id="page-13-0"></span>**3.3 ExpressUpdate Agent** (Linux)

ExpressUpdate Agent

# <span id="page-13-1"></span>3.3.1

<span id="page-13-2"></span>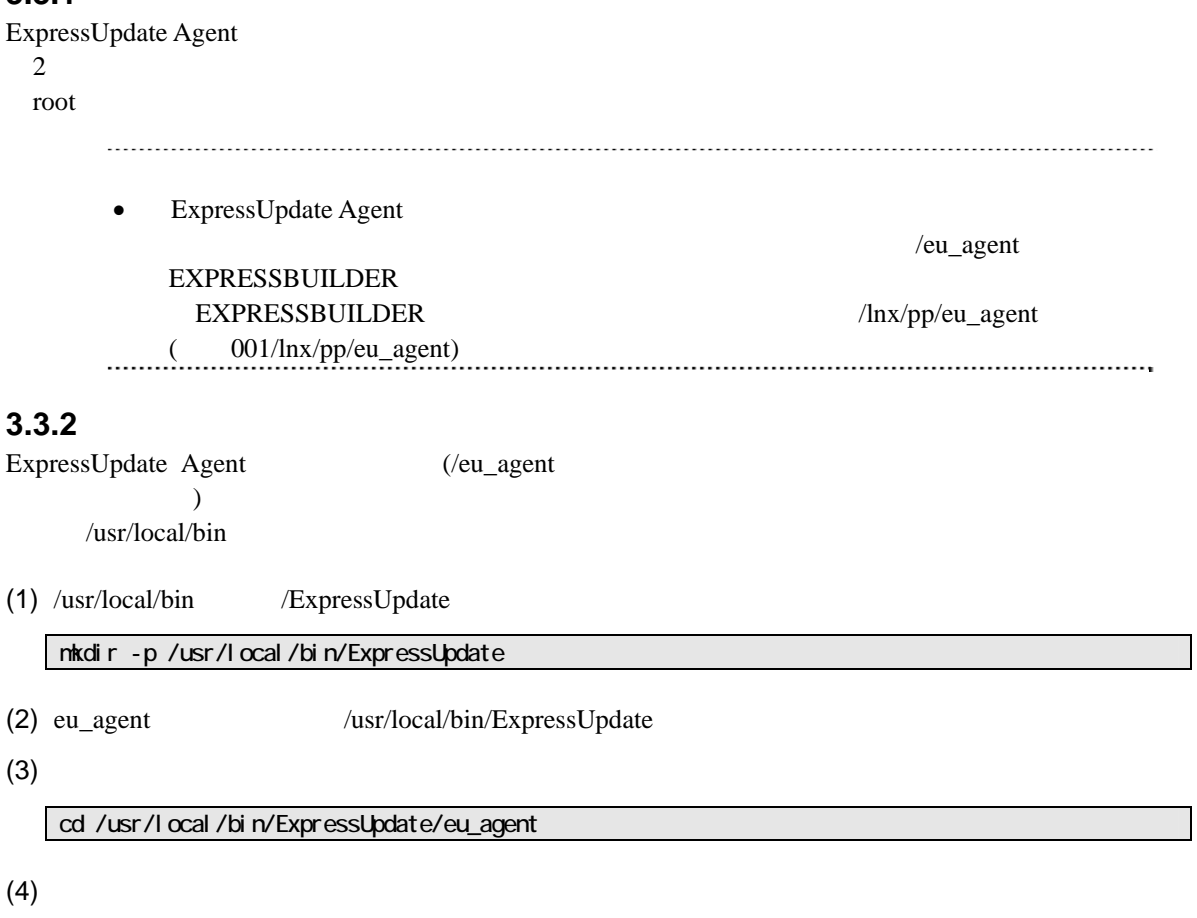

N.NN tar xzvf ExpressUpdateAgent-N.NN-x.tgz

# <span id="page-14-0"></span>**3.3.3 ExpressUpdate Agent**

ExpressUpdate Agent

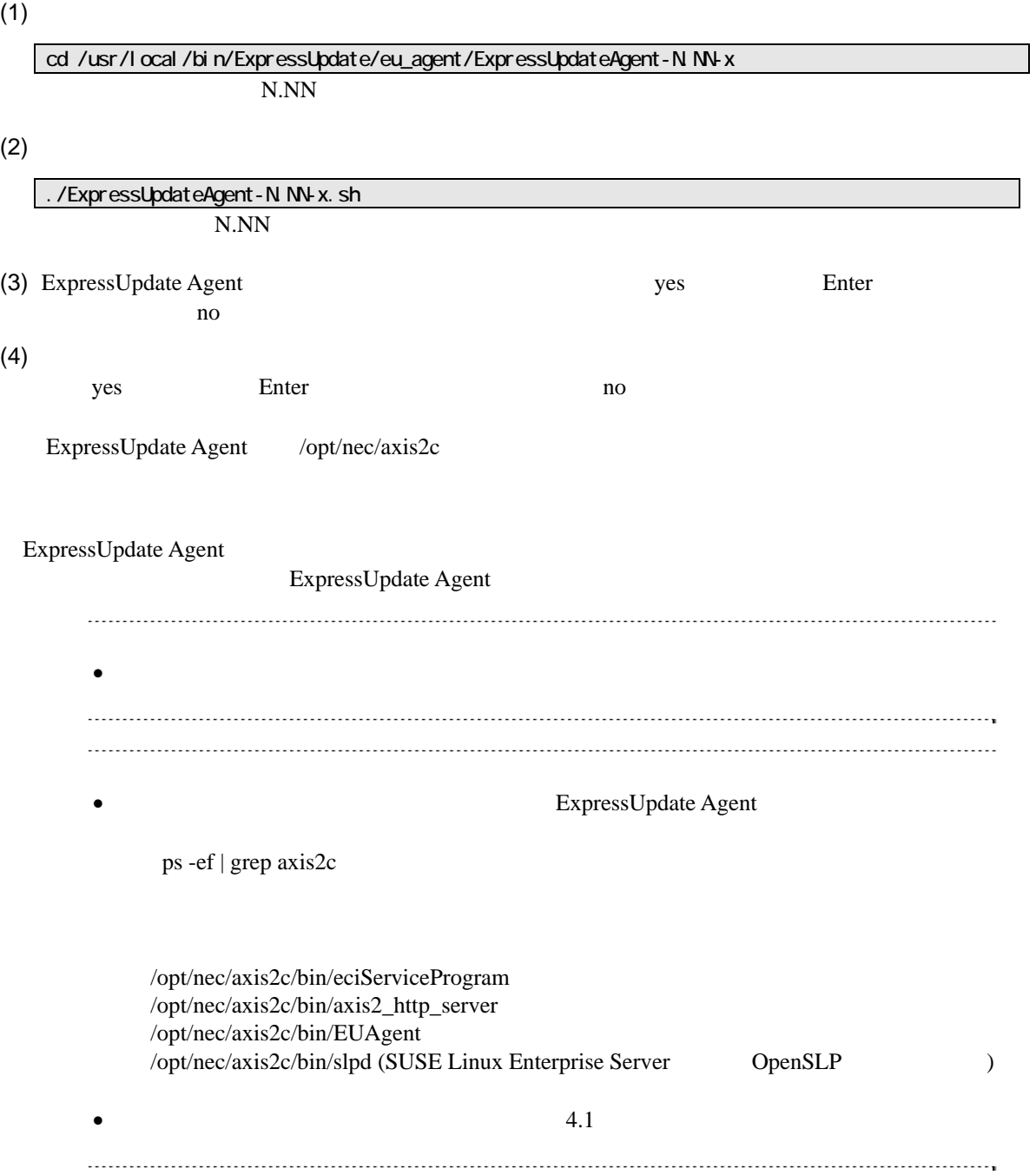

# <span id="page-15-0"></span>3.4 ExpressUpdate Agent (Linux)

ExpressUpdate Agent

### <span id="page-15-1"></span>3.4.1

ExpressUpdate Agent root

# <span id="page-15-2"></span>**3.4.2 ExpressUpdate Agent**

ExpressUpdate Agent

 $(1)$ 

N.NN cd /usr/local/bin/ExpressUpdate/eu\_agent/ExpressUpdateAgent-N.NN-x

 $(2)$ 

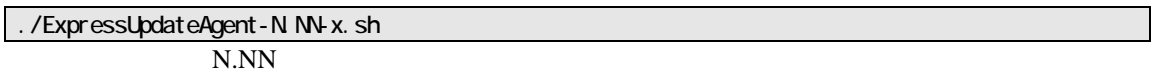

(3) ExpressUpdate Agent **Contract and Route Agent** delete Enter

ExpressUpdate Agent

# <span id="page-16-0"></span>第**4**章 注意事項

# <span id="page-16-1"></span>**4.1**  $\overline{a}$

- ExpressUpdate Agent
- ExpressUpdate Agent (Windows) CD/DVD

eciService 0.000 and 2.000 and 2.000 and 2.000 and 2.000 and 2.000 and 2.000 and 2.000 and 2.000 and 2.000 and 2.000 and 2.000 and 2.000 and 2.000 and 2.000 and 2.000 and 2.000 and 2.000 and 2.000 and 2.000 and 2.000 and 2

eciService

 $CD/DVD$ 

ExpressUpdate Agent Axis2c  $Axi2c$ 

Windows

AXIS2C\_HOME

 $OS$ 

Linux axis2\_http\_server axis2\_http\_server

ExpressUpdate Agent (Linux) SELinux SELinux

libsemanage.semanage\_link\_sandbox: Could not access sandbox base file /etc/selinux/targeted/modules/tmp/base.pp. /usr/sbin/senanage: /opt/nec/axis2c/xxxxx/xxxxx

<u>SELinux</u> 2012年 - 2022年 - 2022年 - 2022年 - 2022年 - 2022年 - 2022年 - 2022年 - 2022年 - 2022年 - 2022年 - 2022年 - 2022年 - 2022年 - 2022年 - 2022年 - 2022年 - 2022年 - 2022年 - 2022年 - 2022年 - 2022年 - 2022年 - 2022年 - 2022年 - 2022年 - 202

#### $(1)$

semanage fcontext -a -t textrel\_shlib\_t /opt/nec/axis2c/services/eciService/libeciService.so senanage fcontext -a -t textrel\_shlib\_t /opt/nec/axis2c/services/eciServicePlain/libeciServicePlain.so semanage fcontext -a -t textrel\_shlib\_t /opt/nec/axis2c/lib/libpwcb.so.0.0.0.0 chcon -f -t textrel\_shlib\_t /opt/nec/axis2c/services/eciService/libeciService.so chcon -f -t textrel\_shlib\_t /opt/nec/axis2c/services/eciServicePlain/libeciServicePlain.so chcon -f -t textrel\_shlib\_t /opt/nec/axis2c/lib/libpwcb.so.0.0.0

#### (2) ExpressUpdate Agent

cd /opt/nec/axis2c/bin ./eciServiceReStart.sh

# <span id="page-17-0"></span>**4.2 OS IP**

ExpressUpdate Agent

OS IP ExpressUpdate Agent IP

# <span id="page-17-1"></span>**4.3 Windows**

ExpressUpdate Agent

axis2\_http\_server slpd

### <span id="page-17-2"></span>**4.4 Linux**

ExpressUpdate Agent 
ExpressUpdate  $\overline{P}$ Agent  $\mathcal{A}$ 

ExpressUpdate Agent

ExpressUpdate Agent

 $(1)$  root

 $(2)$ 

cd /opt/nec/axis2c/bin

 $(3)$ 

./eci\_setport.sh

# <span id="page-17-3"></span>**4.5** 管理対象装置のサーバマネージメントドライバについて

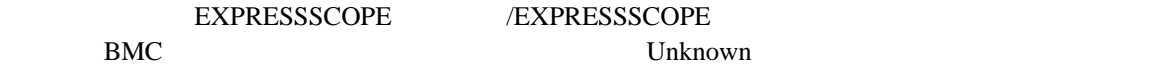

BMC ファームウェアの意見

Windows EXPRESSBUILDER

Linux

http://www.express.nec.co.jp/linux/dload/esmpro/index.html

# <span id="page-18-0"></span>**4.6 Windows**データ実行防止機能**(DEP)**について

ExpressUpdate Agent Windows (DEP)

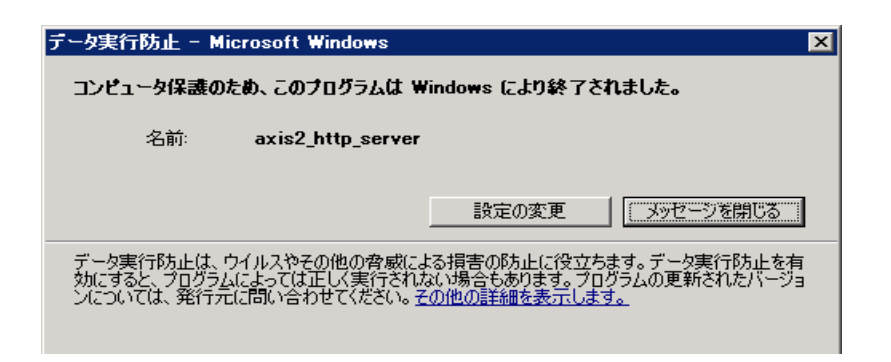

 $DEP$ 

- $(1)$  Windows
- $(2)$

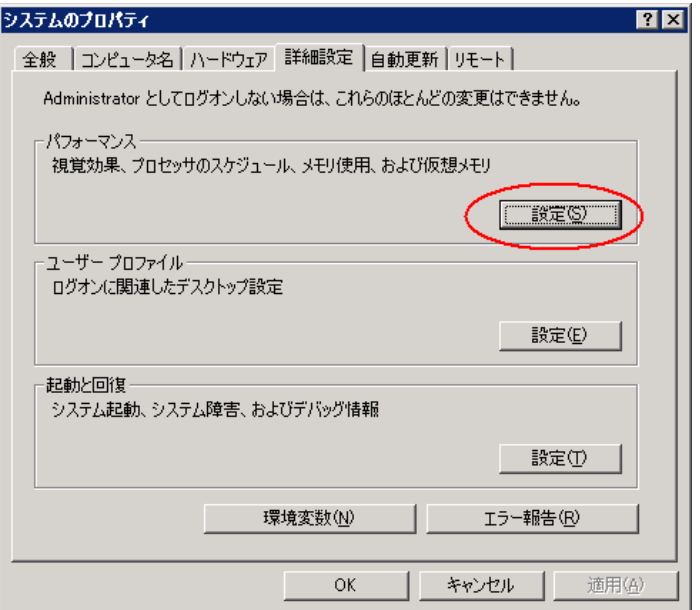

 $\overline{DEP}$ 

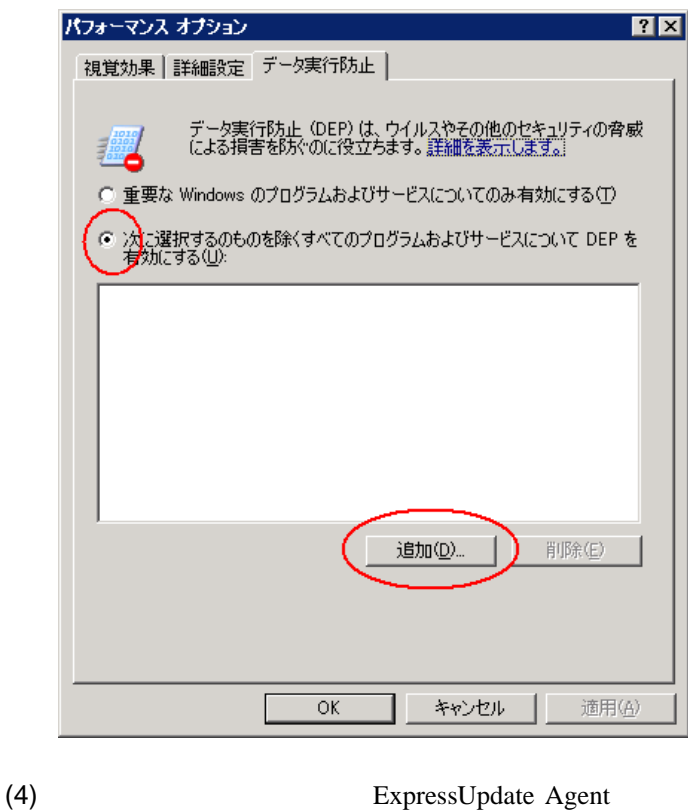

EUAgent.exe

eciServiceProgram axis2\_http\_server

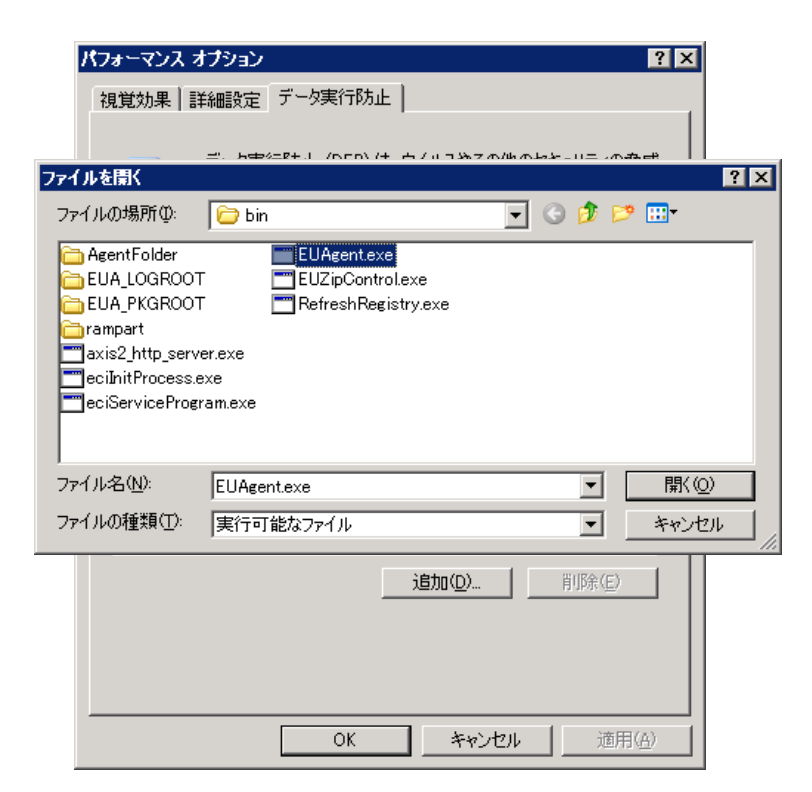

 $(3)$ 

 $(5)$  OK

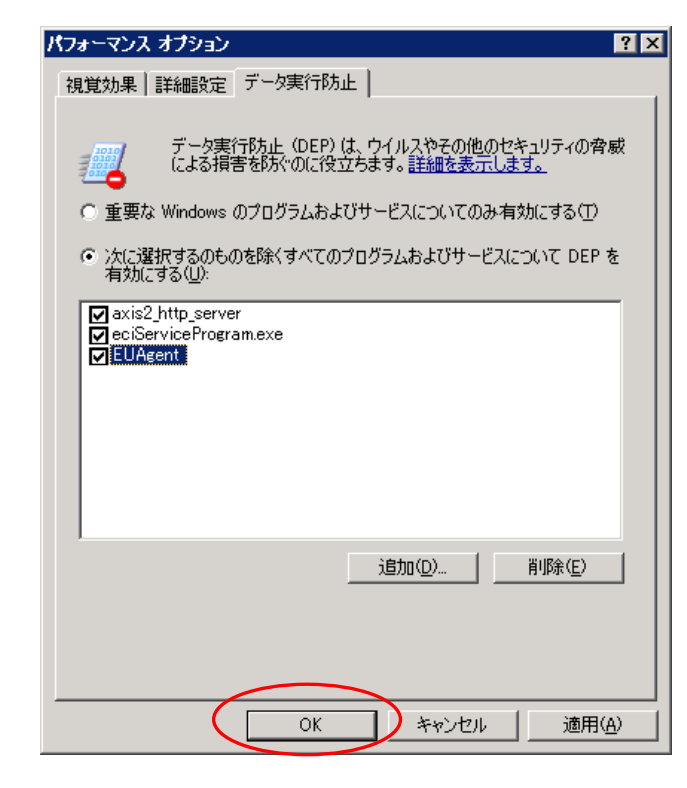

 $(6)$  OS OS

### **Revision History**

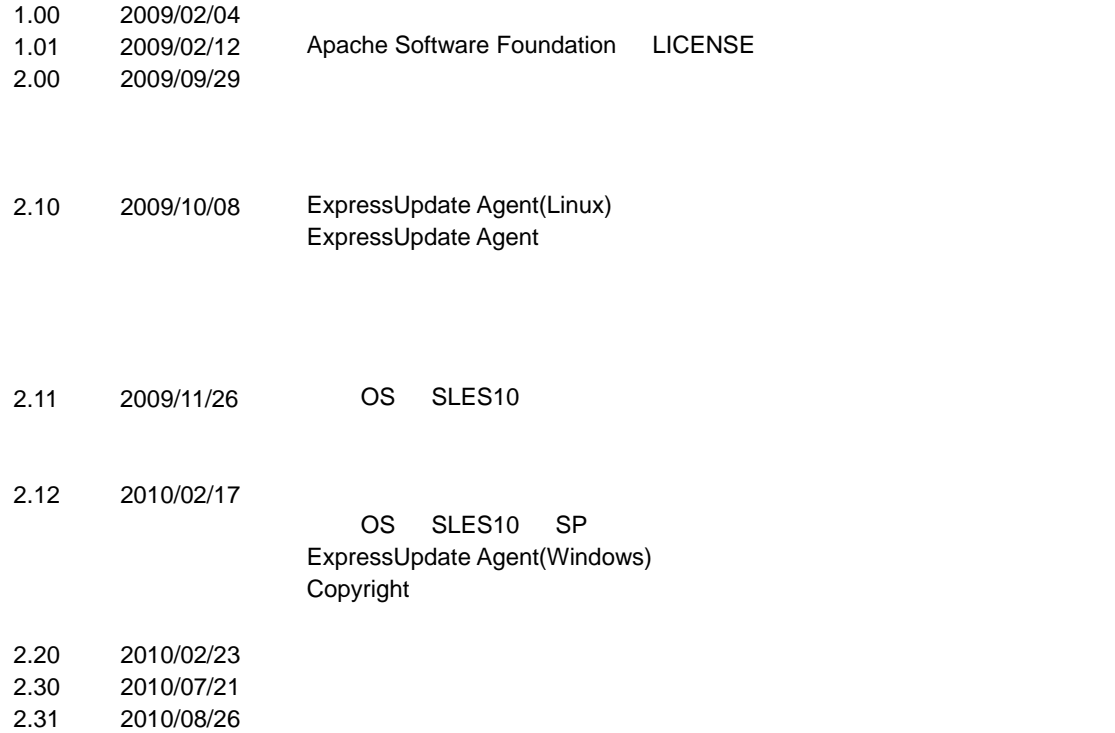

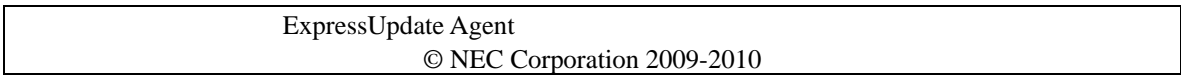